## **Webinar: ESPAÑA, LA UNIÓN EUROPEA Y AMÉRICA LATINA - CARIBE: LA INVESTIGACIÓN Y LA DOCENCIA EN DERECHO INTERNACIONAL Y RE-LACIONES INTERNACIONALES**

Con motivo de las **XXVI Jornadas ordinarias de la Asociación Española de Profesores de Derecho Internacional y Relaciones Internacionales - AEPDIRI (Universidad de Sevilla, 15 y 16 de octubre de 2015)**, y en el marco del Proyecto Jean Monnet 'EU Law between Universalism and Fragmentation: Exploring the Challenge of Promoting EU Values beyond its Border', la AEPDIRI quiere invitar a todos los interesados e interesadas, a participar de forma interactiva en el Webinar que se celebrará el día **16 de octubre de 2015**, en horario de 15.00-17.00 (CEST - UTC/GMT +1 hora) con los siguientes contenidos:

15:00-16:00hs.: "**Horizonte 2020: política de investigación e innovación de la UE y oportunidades para las Ciencias Sociales**", a cargo de la Dra. D.ª **Katia Fach Gómez (**Universidad de Zaragoza-Experta Nacional, Comisión Europea),

16:00-17:00hs.: Mesa redonda: "**El rol de las asociaciones científicas en la promoción de la docencia e investigación en Derecho internacional, Relaciones internacionales y Derecho de la Unión Europea**".

Actuará como moderadora la Dra. D.ª **Araceli Mangas Martín** (Universidad Complutense de Madrid) e intervendrán:

- Dr. D. **Rachid El Houdaïgui** (Asociación Marroquí de Profesores de Relaciones Internacionales y Derecho Internacional, MAIRIL);

- Dra. D.ª **Olga Illera Correal** (Red Colombiana de Relaciones Internacionales-Red IN-TERCOL);

- Dra. D.ª **Claudia Madrid Martínez** (Asociación Americana de Derecho Internacional Privado-ASADIP);

- Dr. D. **Wagner Menezes** (Academia Brasileira de Direito Internacional-ABDI; Sociedad Latinoamericana de Derecho Internacional-SLADI).

Para participar en el Webinar han de seguirse las siguientes instrucciones técnicas:

1. Ha de accederse a través del siguiente enlace que será accesible una hora antes de que comience el evento:

[https://ev.us.es/webapps/bb-collaborate-BBLEARN/launchSes](https://ev.us.es/webapps/bb-collaborate-BBLEARN/launchSession/guest?uid=9c7252b5-581e-4d82-8ae8-062c52e2711b)[sion/guest?uid=9c7252b5-581e-4d82-8ae8-062c52e2711b](https://ev.us.es/webapps/bb-collaborate-BBLEARN/launchSession/guest?uid=9c7252b5-581e-4d82-8ae8-062c52e2711b)

2. Pulse "Incorporarse a Sala". Debe abrir el archivo "meeting.collab" que se genera automáticamente; si no puede abrir ese archivo, debe descargar Blackboard Collaborate [Launcher](https://ev.us.es/webapps/bb-collaborate-BBLEARN/launchSession?course_id=_6024_1&sessionId=709540) (aparece en pantalla un mensaje con este enlace) que identifica automáticamente el sistema operativo de cada equipo. Una vez instalado, abra el archivo "meeting.collab" con Blackboard Collaborate Launcher y se incorporará a Sala.

Esta imagen es una captura de esa pantalla.

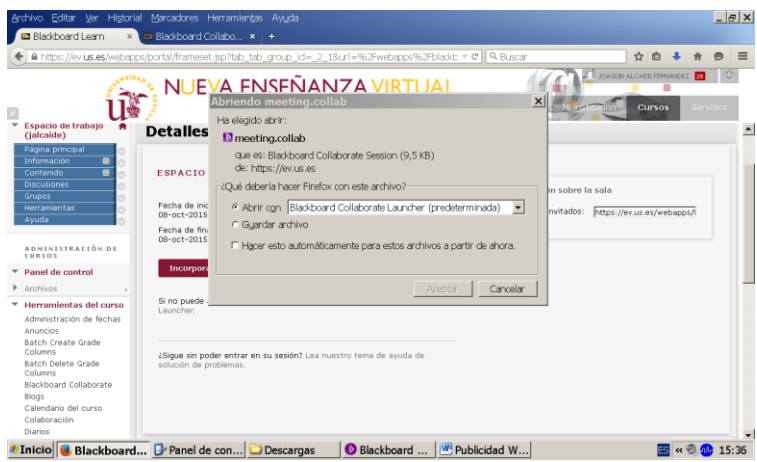

Puede encontrar más información en el siguiente enlace

[https://en-us.help.blackboard.com/Learn/Building\\_Blocks/Blackboard\\_Collaborate/Ins](https://en-us.help.blackboard.com/Learn/Building_Blocks/Blackboard_Collaborate/Instructor/30_Blackboard_Collaborate_Launcher/30_Troubleshoot/40_Reinstall_the_Launcher)[tructor/30\\_Blackboard\\_Collaborate\\_Launcher/30\\_Troubleshoot/40\\_Reinstall\\_the\\_Lau](https://en-us.help.blackboard.com/Learn/Building_Blocks/Blackboard_Collaborate/Instructor/30_Blackboard_Collaborate_Launcher/30_Troubleshoot/40_Reinstall_the_Launcher)[ncher](https://en-us.help.blackboard.com/Learn/Building_Blocks/Blackboard_Collaborate/Instructor/30_Blackboard_Collaborate_Launcher/30_Troubleshoot/40_Reinstall_the_Launcher)

El programa puede tardar un tiempo en instalarse, por lo que le recomendamos que se incorpore a sala al menos quince minutos antes de que comience el webinar.

3. A partir de ahí ya será factible asistir al evento y participar interactivamente en el chat formulando preguntas escritas.